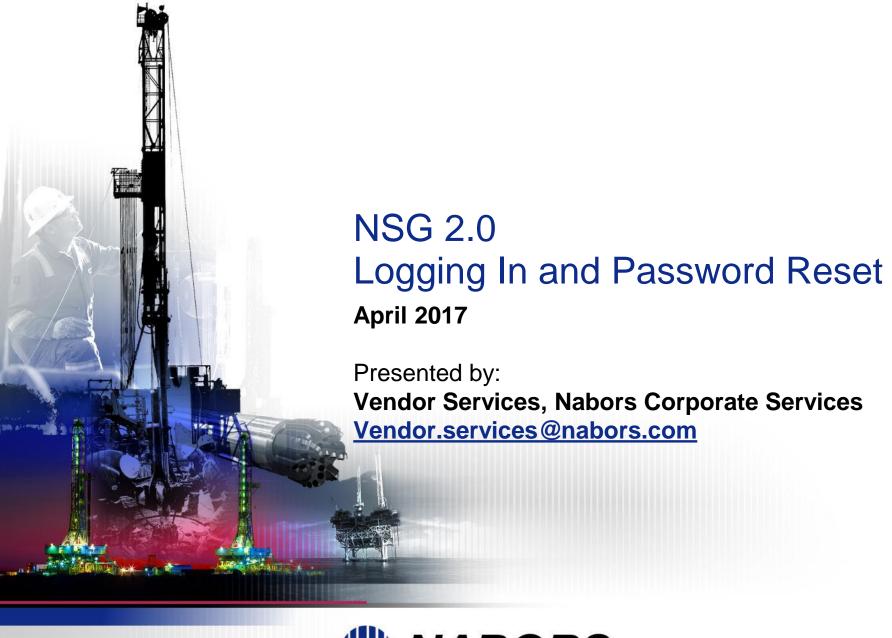

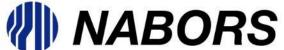

#### NSG 2.0 Logging In For the First Time

Once an individual has been registered as an NSG User a system generated email will be received similar to the email below. The email will contain the user name, password and a link to the portal login screen.

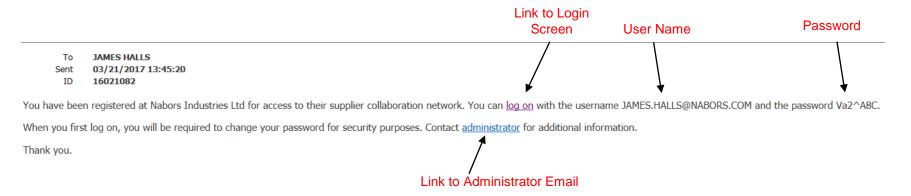

The link titled Administrator will open an email to the User Admin at your company responsible for registering the User and will be able to assist with logging in and use of the portal.

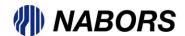

By selecting the login link the User will be taken to the NSG portal login screen. The User will be asked to enter the assigned user name. The portal will recognize a new user and will require acceptance of the Terms and Conditions for the use of the portal.

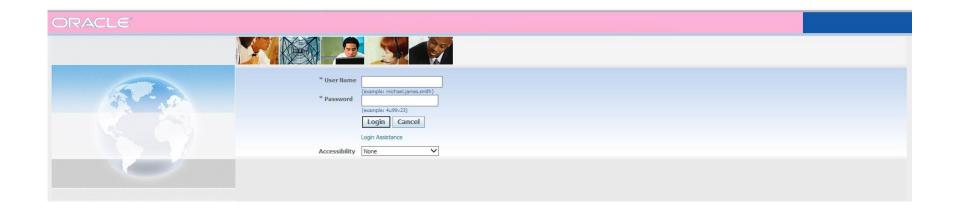

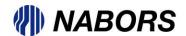

#### Accepting the Terms & Conditions

When each a new User is logging in to NSG for the first time they will be required to accept the Terms and Conditions (T&Cs) associated with the use of the application.

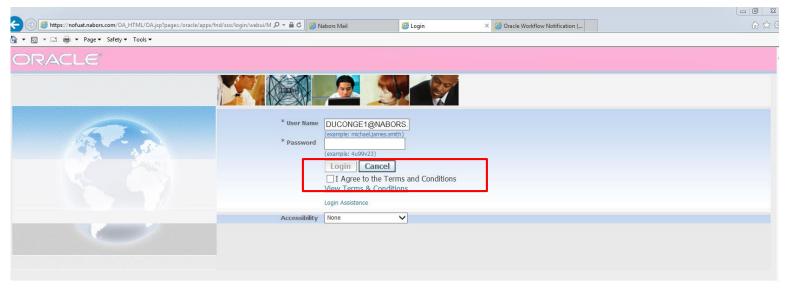

To review the T&Cs please select the hyperlink "View Terms & Conditions". After review please click on the field next to the "I Agree to the Terms and Conditions" option.

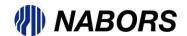

#### myNabors and nabors Supplier Gateway - Terms & Conditions

READ THE TERMS AND CONDITIONS CAREFULLY BEFORE USING myNabors AND NABORS SUPPLIER GATEWAY. AT THE END OF THIS AGREEMENT, YOU, ON BEHALF OF YOUR COMPANY ("VENDOR"), WILL HAVE THE OPPORTUNITY TO ACCEPT OR TO NOT ACCEPT THESE TERMS AND CONDITIONS. IF YOU ARE NOT WILLING TO BE BOUND BY THESE TERMS AND CONDITIONS, YOU SHOULD CLICK THE "I DO NOT ACCEPT" BUTTON AND REFRAIN FROM USING NABORS SUPPLIER GATEWAY.

You, as a person authorized by Vendor to access and use Nabors Supplier Gateway on behalf of Vendor ("User"), hereby agree to these myNabors and Nabors Supplier Gateway Terms and Conditions ("Gateway Terms and Conditions") as a condition to Vendor's use of the Nabors Supplier Gateway, which is the web-based system for responding Request for Quotes, acknowledge Purchase Orders, and submission of invoices by vendors of goods and services purchased by Nabors Industries, Inc. and its affiliates (as applicable "Nabors").

- 1. Vendor has previously entered into a Master Services Agreement (the "MSA") with Nabors for the supply of products and/or services by Vendor to Nabors. The MSA governs the sale and purchase of such products and/or services. If no MSA has been signed by Vendor for any reason, then Nabors' Standard Terms and Conditions of Purchase, shall govern the sale and purchase of such products and services. The MSA, or if applicable, Nabors' Standard Terms and Conditions of Purchase, are referred to herein as the "Purchase Terms." These Gateway Terms and Conditions govern the use of the Nabors Supplier Gateway by Vendor and are not intended to modify the Purchase Terms in any manner.
- All invoices must reference a valid Nabors' Purchase Order ("PO") number. Invoices will not be accepted for closed PO's, cancelled PO's or PO's that are in the approval process.
- An invoice is not to be entered until the related goods and/or services have been provided.
- Invoices submitted to the Nabors Supplier Gateway are subject to verification by Nabors and Nabors may require supporting documentation from Vendor (e.g., freight charges, sales taxes and receipt of goods and/or services).
- Vendor is required to confirm that the PO "Ship To Address" identified in the Nabors Supplier Gateway is the actual "ship to" location. If the locations are different, Vendor must enter the correct address into Nabors Supplier Gateway.
- An invoice shall not be considered received by Nabors unless and until it is properly entered into and accepted by the Nabors Supplier Gateway in accordance with these Gateway Terms and Conditions.
- Vendor agrees to submit ALL of its invoices to Nabors through the Nabors Supplier Gateway, unless otherwise directed by the Nabors Accounts Payable Department.
- If applicable, charges for sales tax must be entered as a separate invoice amount in the sales tax field provided for in the Nabors Supplier Gateway (do not add sales tax on the individual PO line item extended amount).
- 9. Vendor agrees to use Nabors Supplier Gateway in accordance with these Gateway Terms and Conditions and the instructions appearing on the Nabors Supplier Gateway. Vendor agrees not to disclose Vendor's passwords and user ID's to any other person and Vendor is responsible for all activities conducted on the Nabor's Supplier Gateway using Vendor's password and/or user ID.
- 10. Vendor is responsible for maintaining user ID's and passwords, which includes removing access to the Nabors Supplier Gateway for employees terminated by Vendor and providing ID's and passwords only to those Users who are authorized by Vendor to access and use Nabors Supplier Gateway and accept these Terms and Conditions.

- 11. Nabors hereby grants to Vendor a non-exclusive, non-transferable limited license, subject to the terms and conditions herein, to access and use the Nabors Supplier Gateway solely for the purposes of submitting invoices as contemplated by these Gateway Terms and Conditions. Nabors does not grant any other rights to Vendor. All other rights are expressly reserved by Nabors.
- 12. The license granted herein remains in force until the earlier of the following events: (a) for a period five (5) years from Vendor's acceptance and for successive one (1) year renewal periods unless terminated by Vendor or Nabors as provided herein, or (b) until Nabors or Vendor terminates this Agreement. Nabors and Vendor each has the right to terminate this Agreement for any reason, at its sole discretion, at any time.
- 13. Nabors shall at all times retain title to and ownership of the Nabors Supplier Gateway and all intellectual property and proprietary rights directly or indirectly related to or associated with the Nabors Supplier Gateway. All trademarks of Nabors and all trademarks, service marks and trade names used on the Nabors Supplier Gateway are the property of Nabors, and may not be copied, downloaded or otherwise exploited without the prior written permission of Nabors. Vendor may not modify, copy, reproduce, republish, upload, post, transmit, publicly display, prepare derivative works based on, or distribute in any way any material from the Nabors Supplier Gateway.
- 14. THE NABORS SUPPLIER GATEWAY IS PROVIDED "AS IS." NABORS DISCLAIMS ALL WARRANTIES, INCLUDING BUT NOT LIMITED TO, ALL EXPRESS OR IMPLIED WARRANTIES OF MERCHANTABILITY AND FITNESS FOR A PARTICULAR PURPOSE. NABORS ADDITIONALLY DISCLAIMS TO THE FURTHEST EXTENT ALLOWED BY LAW, ALL OBLIGATIONS AND LIABILITIES FOR DAMAGES, INCLUDING BUT NOT LIMITED TO LOST PROFITS, SPECIAL, INDIRECT AND CONSEQUENTIAL DAMAGES, ATTORNEY FEES AND COURT COSTS ARISING FROM OR IN CONNECTION WITH THE USE OF THE NABORS SUPPLIER GATEWAY, IN NO EVENT SHALL NABORS' LIABILITY TO VENDOR OR ANY THIRD PARTY EXCEED \$1,000 IN THE AGGREGATE WHETHER ARISING BY OPERATION OF LAW OR UNDER CONTACT, TORT OR STRICT LIABILITY PRINCIPLES, FURTHER, NABORS SHALL NOT BE LIABLE, REGARDLESS OF THE CAUSE OR DURATION, FOR ANY ERRORS, INACCURACIES, OMISSIONS, OR OTHER DEFECTS IN, OR UNTIMELINESS OR UNAUTHENTICITY OF, THE INFORMATION CONTAINED WITHIN THE NABORS SUPPLIER GATEWAY, OR FOR ANY DELAY OR INTERRUPTION IN THE TRANSMISSION THEREOF TO THE VENDOR, OR FOR ANY CLAIM OR LOSS ARISING THEREFROM OR OCCASIONED THEREBY
- 15. Vendor agrees that the Nabors Supplier Gateway and all information and materials thereon are the confidential, trade secret and proprietary information of Nabors, which information is being made available to Vendor in confidence. Vendor agrees to treat the Nabors Supplier Gateway System with at least the same care as it treats it own confidential or proprietary information, but no less than reasonable care and protection.
- User represents that he or she is fully authorized to sign these Gateway Terms and Conditions on behalf of Vendor.
- 17. This Agreement is the sole and entire Agreement between the parties relating to the Nabors Supplier Gateway and access to and use thereof.
- 18. Nabors reserves the right to modify these Gateway Terms and Conditions and to modify, add or discontinue any aspect, content, or feature of the Nabors Supplier Gateway. Such amendments, modifications, additions or deletions shall become effective upon notice thereof, which may be provided to Vendor by posting on the Nabors Supplier Gateway, via e-mail or any other reasonable means. Modifications and amendments to this Agreement by Vendor shall be enforceable only if they are in writing and are signed by authorized representatives of both parties.
- 19. The laws of the State of Texas, without regard to any conflict of laws provision, shall govern this Agreement. Nabors and Vendor further agree that any and all claims shall be brought only in a court of competent jurisdiction in Houston. Texas.
- 20. The rights conferred by this Agreement shall not be assignable by the Vendor without Nabors' prior written consent, which consent may be withheld by Nabors in its sole and absolute discretion. Any assignment made in contravention of the preceding sentence shall be void.
- 21. If any provision herein shall be unlawful, void, or for any reason unenforceable, then that provision shall be deemed severable from this Agreement and shall not affect the validity and enforceability of any remaining provisions.

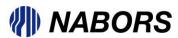

Once all of the required login information has been entered including the system generated Captcha and the acceptance of the Terms and Conditions the User will be able to login to the portal.

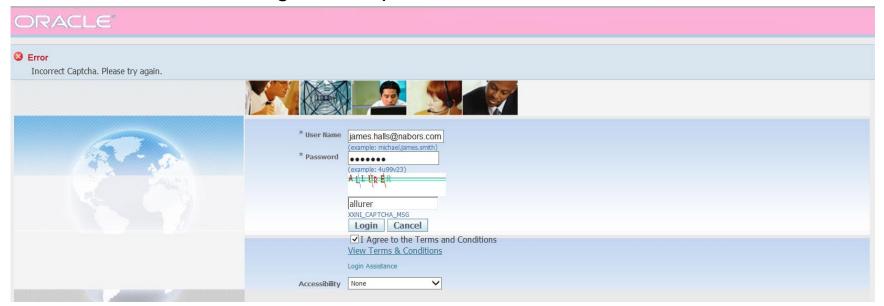

Please note that if the system has generated a Captcha code that the User is unable to read, please use the refresh option to receive a new code for entry.

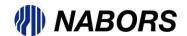

The User will be prompted to change their password before access to the portal is granted. The only limitation for the password is that it should be at least 6 characters long. Once you entered your new password select submit.

| Change Password                                                       |                                 |                                     |           |                                      |           |                                          |
|-----------------------------------------------------------------------|---------------------------------|-------------------------------------|-----------|--------------------------------------|-----------|------------------------------------------|
|                                                                       | * Current Password              | •                                   |           |                                      |           |                                          |
| /                                                                     | ,                               |                                     |           |                                      |           |                                          |
|                                                                       | * New Password                  | •                                   |           |                                      |           |                                          |
| *                                                                     | Re-enter New Password           | •                                   |           |                                      |           |                                          |
| <b>\</b>                                                              | Password n                      | nust be at least 6 characters long. |           |                                      |           |                                          |
|                                                                       | Submi                           | it Cancel                           |           |                                      |           |                                          |
| * Indicates required field                                            |                                 |                                     |           |                                      |           |                                          |
|                                                                       |                                 |                                     |           |                                      |           |                                          |
|                                                                       |                                 |                                     |           |                                      |           |                                          |
|                                                                       |                                 |                                     |           |                                      |           |                                          |
| ORACLE" E-Business Suite                                              |                                 |                                     |           |                                      |           |                                          |
| CITYACLE E-Busilless suite                                            |                                 |                                     |           | ■ Favori                             |           |                                          |
|                                                                       |                                 |                                     |           | - Pavoii                             |           |                                          |
|                                                                       |                                 |                                     |           |                                      | Logg      | ed In As JAMES.HALLS@NABORS.COM          |
| Oracle Applications Home Page                                         |                                 |                                     |           |                                      |           |                                          |
|                                                                       |                                 |                                     |           |                                      |           |                                          |
| Worklist                                                              |                                 |                                     |           | NABORS Supplier Announcements        |           |                                          |
|                                                                       |                                 |                                     | Full List |                                      |           |                                          |
| From                                                                  |                                 | Subject                             | Sent      | Announcement<br>Downtime             |           | pe down for patch application on 06/30.  |
| There are no notifications in this view.                              |                                 |                                     |           | Downtime                             |           | r activites accordingly                  |
| ✓TIP <u>Vacation Rules</u> - Redirect or auto-respond to notification |                                 |                                     |           | Certfications                        |           | ew the certifications.                   |
| ✓TIP Worklist Access - Specify which users can view and act           | upon your notifications.        |                                     |           |                                      |           |                                          |
|                                                                       |                                 |                                     |           | Favorites                            |           |                                          |
| Navigator                                                             |                                 |                                     |           |                                      |           | Personalize                              |
|                                                                       |                                 |                                     |           | You have not se<br>to set up your fa |           | tes. Please use the "Personalize" button |
|                                                                       |                                 | Personaliz                          | e         | to set up your ra                    | ivorites. |                                          |
| NI SUPP USER ADMIN P                                                  | Please select a responsibility. |                                     |           |                                      |           |                                          |
|                                                                       |                                 |                                     |           |                                      |           |                                          |

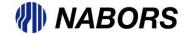

ORACLE"

#### NSG 2.0 Logging In

After the initial log in and the acceptance of the portal Terms & Conditions, all future logins will be through the myNabors.com web page. Once the myNabors page has been accessed navigate to the Vendor Log In tab on the right side of the page.

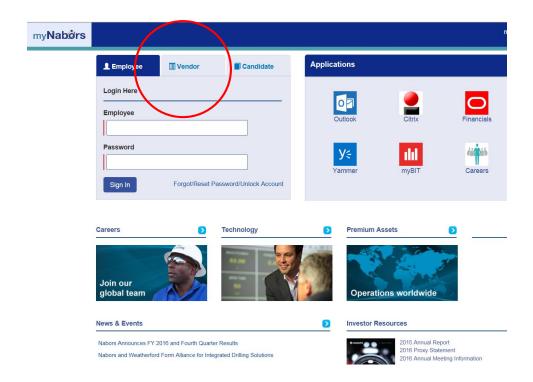

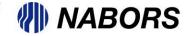

# NSG 2.0 Logging In continued

Businesses located in the US or Canada will need to access the system by navigating to the log in page via the link noted below.

| my <b>Nabørs</b> |                                                                             |
|------------------|-----------------------------------------------------------------------------|
|                  | Vendor#  User Name  Password  Forgot/Reset Password/Unlock Account Register |
|                  | Existing US & CN Vendors                                                    |

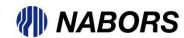

### NSG 2.0 Logging In continued

By selecting this link you will be taken to the Oracle login page where you will be able to enter your user name, password and the systems generated Captcha.

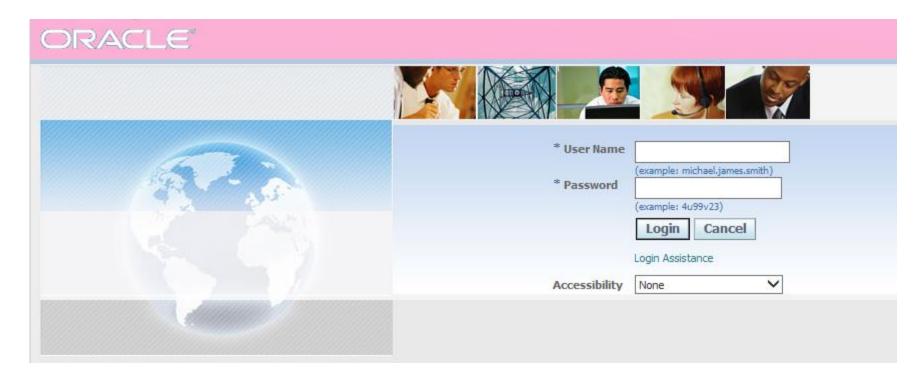

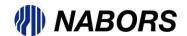

## Resetting Your Password

If the User has forgotten their password please use the Login Assistance option from the portal Login Screen.

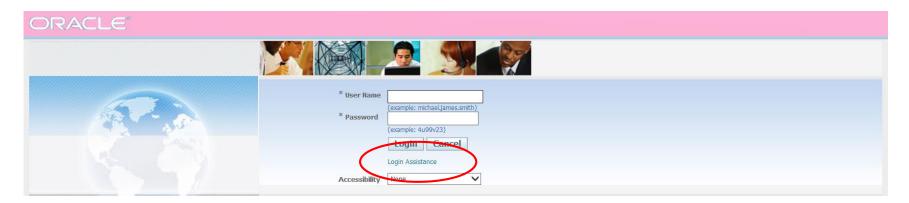

Selecting this option will take the User to Login Assistance screen where the User will be asked to enter their User Name and then select the Forgot Password button.

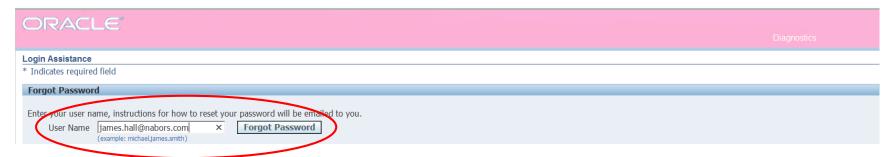

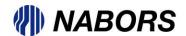

## Resetting Your Password continued

The User will be asked again to enter a Captcha and then select the Forgot Password button.

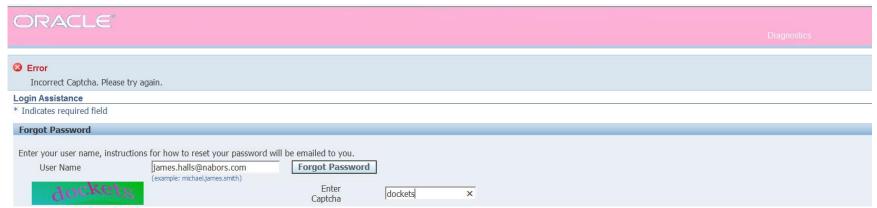

The portal will the give you the following confirmation screen. Select OK.

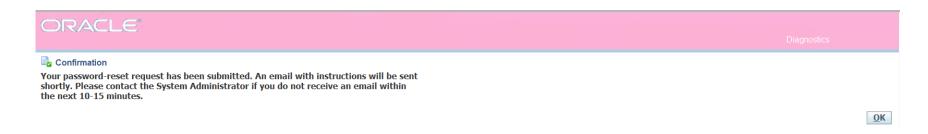

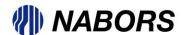

#### Resetting Your Password continued

The system will generate an email that has a link the Password Reset screen of the portal. Please note that the link is only available for a short period of time. If the link has expired please select the Login Assistance option again.

To JAMES HALLS

Sent 03/21/2017 15:41:03

ID 16021087

Reset your password and follow the on-screen instructions. This email can be ignored in case you didn't request a password reset, the link is only available for a short time.

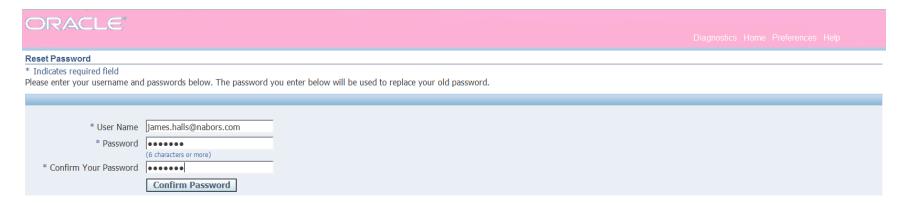

Selecting the Confirm Password option will open the portal for the User.

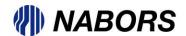

#### Logging In

There is a video available that will walk the Users through

- Initial Log In
- Logging In after accepting the Terms and Conditions and resetting passwords
- Password resets

To view this video please navigate to myNabors.com and select the Vendor Tab and then NSG 2.0 Training link. This is a short 3-6 minute video that uses the system to walk you through the steps described in this document.

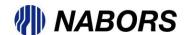